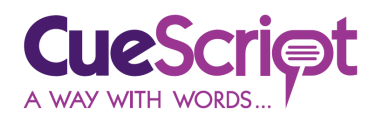

# OnTime NTP Reader

## 1 Equipment list

- 1 x NTP Clock Box
- 2 x USB Type A to USB Type B cable
- 1 x Cuescript CSTD timecode display or similar
- USB power supply with minimum capacity of 5V @ 500mA\*
- Access to web browser on device connected to local Wi-Fi

#### 2 Initial set-up

- 1. Connect the longer USB cable into the USB A port on a CSM monitor. (V1 or V2)
- 2. On the NTP box, hold down the button marked 'Hours Dec' while connecting the cable in the monitor plugged in from the previous step into the USB Type B port on the NTP box. Note: During set-up, the box LED will be continuously red.
- 3. Hold the button for 5 seconds. Note: During set-up, the box LED will be continuously red.
- 4. In your device's Wi-Fi set-up, look for a network named 'CS-NTP-TC' and connect to it.
	- a. Use password '123456789' for the Wifi network 'CS-NTP-TC'
- 5. Open a web page on your device (laptop/phone/tablet)
- 6. In your browser, type 192.168.4.1 in the URL bar and press enter. You should see this page:

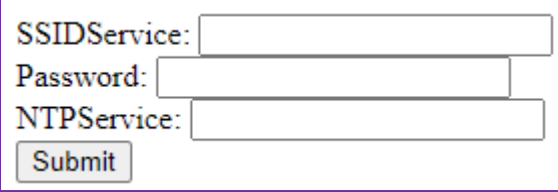

#### 7. Enter data as follows:

- a. **SSIDService:** The name of the local Wi-Fi network
- b. **Password:** Enter the password for the local Wi-Fi network
- c. **NTPService:** Enter us.pool.ntp.org
	- i. Note: if the server us.pool.ntp.org is offline, there are many other servers you can use as an alternative and you can find them here: <https://www.pool.ntp.org/zone/@>
	- ii. All NTP servers in this family are locked to GMT.
- 8. Press 'Submit'; you should see this screen:

SSID: (YOUR WIFI SSID) Password: (YOUR WIFI PASSWORD) NTP Service: us.pool.net.org Return to Config Page

9. Close the browser page and remove the USB cable from the NTP box.

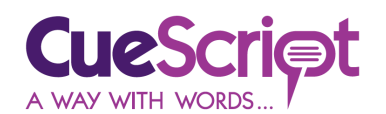

#### 3 Operation

- 1. Use the second USB cable to connect the Type A port on the NTP box to the timecode display to the USB Type B port on timecode display CSTD.
- 2. Reconnect the cable removed in Section 2 step 8.
- 3. The LED on the NTP box will indicate as follows:
	- a. green for 3 seconds
	- b. flash red three times
	- c. Settle to solid green.
		- i. At the same moment as (c) occurs, the time code display should read GMT.
- 4. Use the 'Hours Dec' or 'Hours Inc' to adjust the time offset to match the display to your time zone.
- 5. The box stores the data you entered in Section 2 step 6 and any adjustments to the displayed hours, so you can safely cycle the power if you wish.

### 4 Other functions

To clear the NTP box memory, hold down both 'Hours Dec' and 'Hours Inc' while connecting the cable as described in Section 2 step 2. Note: this will also clear the Wi-Fi setting so this will need to be reloaded.

# Contact CueScript

#### **US OFFICE UK OFFICE**

Stratford Blenheim Road

555 Lordship Blvd Unit 15, First Quarter Business Park CT, 06615 Epsom, Surrey, KT19 9QN **T:** +1(203)763-4030 **T:** +44 (0) 20 3757 8880

> **24 Hour Support:** +1(203) 692 4856 [support@cuescript.tv](mailto:support@cuescript.tv) [www.cuescript.tv](http://www.cuescript.tv/)

[Ask for TeamViewer Support!](http://get.teamviewer.com/cueit)